## **Attribuzione volume agli atti già emessi**

Il volume ha l'obiettivo di rappresentare, per l'ufficiale di stato civile, una guida per svolgere al meglio il lavoro quotidiano e raggiungere livelli di professionalità sempre più elevati.

Il percorso da seguire è:

**Servizi demografici** ⇒ **Stato civile** ⇒ **Altre operazioni** ⇒ **Stampa indici** ⇒ **Attribuzione volume agli atti già emessi**

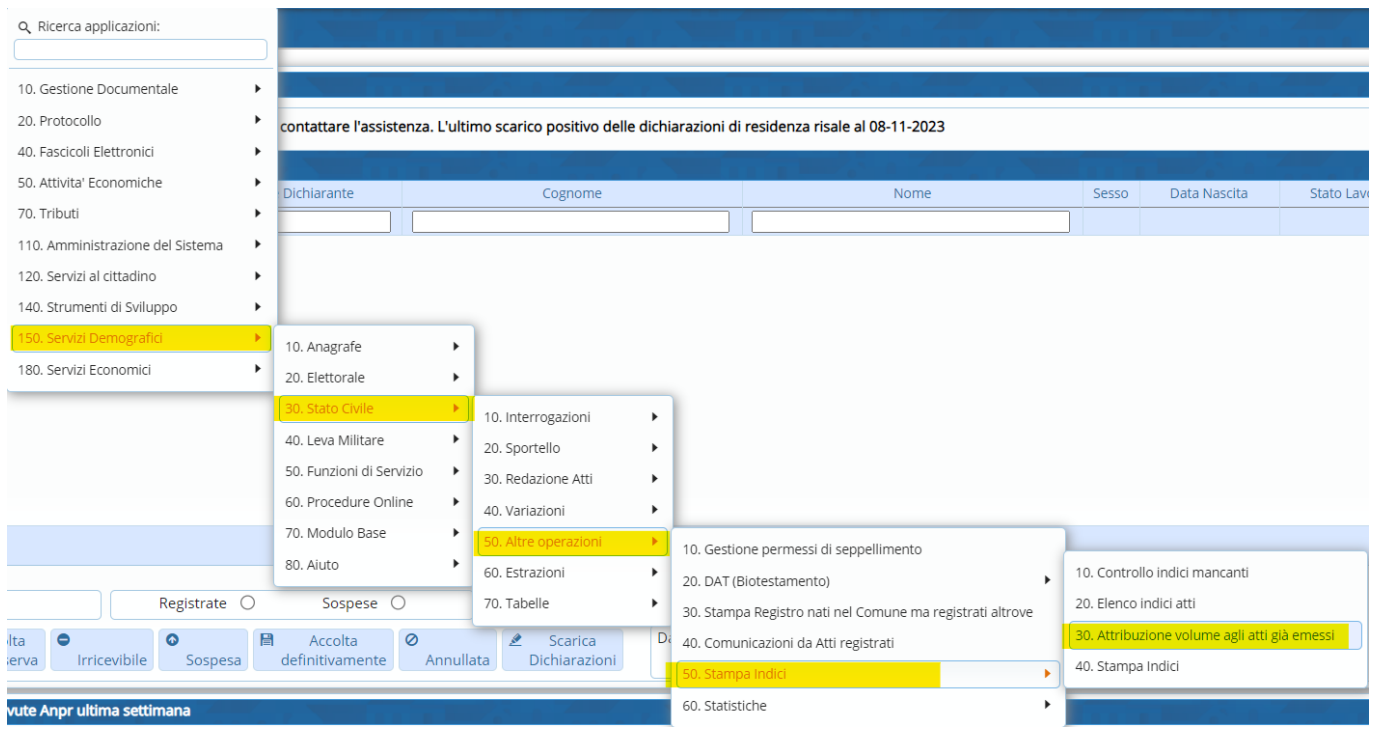

Questo programma permette l'attribuzione del volume a tutti quei atti che sono stati già emessi. E' possibile effettuare l'attribuzione per tipo di **atto**, **parte**, **serie** e **dal numero al numero**. Prima di lanciare questo programma, e dopo aver indicato il tipo di atto, bisogna inserire la "**Delegazione**" e il "**n. di volume**" che si vuole assegnare.

Last update: 2023/11/27 10:13 guide:demografici:attribuzione\_volume\_agli\_atti\_gia\_emessi https://wiki.nuvolaitalsoft.it/doku.php?id=guide:demografici:attribuzione\_volume\_agli\_atti\_gia\_emessi

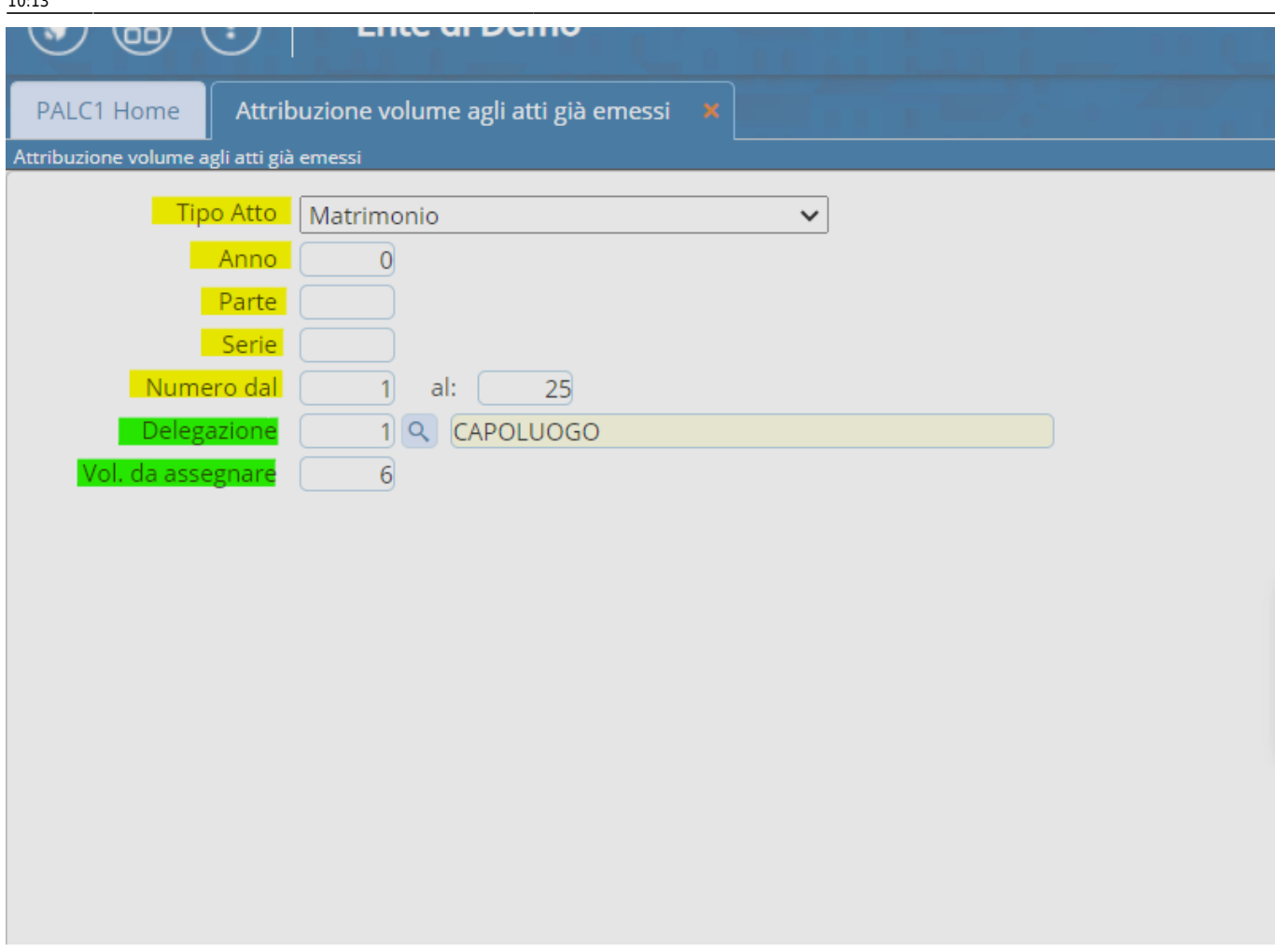

Una volta valorizzati i campi che vi servono per poter effettuare l'attribuzione, si può procedere attraverso l'apposito tastino "**Esegui**".

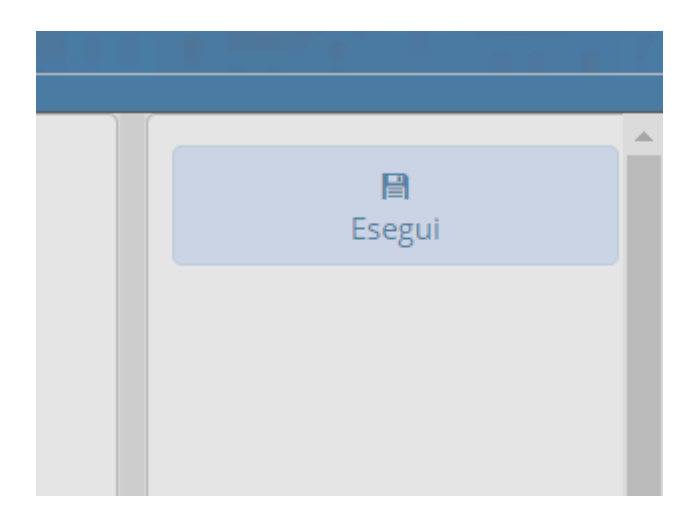

Cliccando su quest'ultimo, l'attribuzione verrà fatta in automatico in base ai campi che avete valorizzato (quindi in base al tipo di atto o al numero o alla parte che sono stati indicati). Per capire se l'attribuzione è stata eseguita, comparirà questo messaggio:

wiki - https://wiki.nuvolaitalsoft.it/

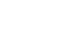

From: <https://wiki.nuvolaitalsoft.it/>- **wiki**

Informazioni

 $\bullet$ 

Permanent link: **[https://wiki.nuvolaitalsoft.it/doku.php?id=guide:demografici:attribuzione\\_volume\\_agli\\_atti\\_gia\\_emessi](https://wiki.nuvolaitalsoft.it/doku.php?id=guide:demografici:attribuzione_volume_agli_atti_gia_emessi)**

 $\overline{\mathbf{x}}$ 

Last update: **2023/11/27 10:13**

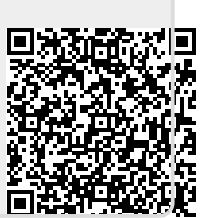

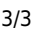

Sono stati aggiornati 4108 atti